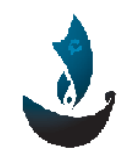

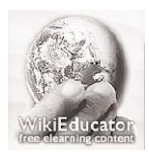

Aman Organization Wikieducator Organization www.wikieducator.org

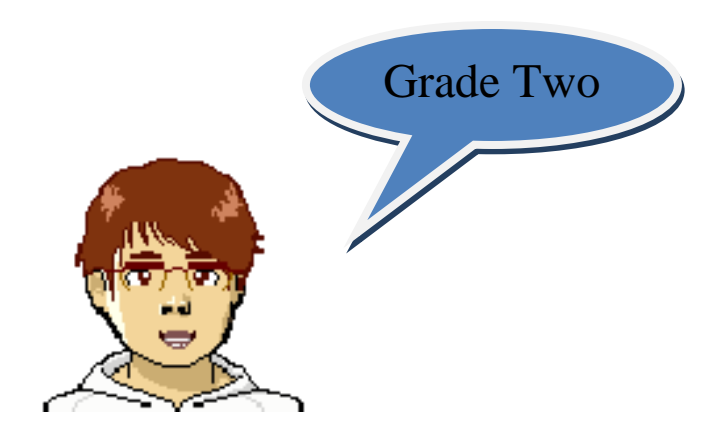

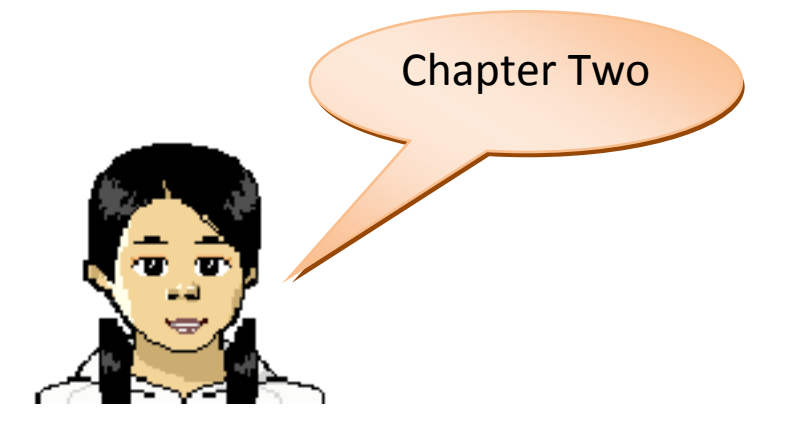

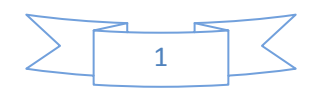

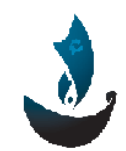

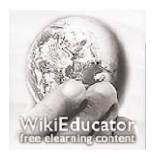

Aman Organization *Aman Organization*  **1999** Mikieducator Organization www.amanyemen.org **blocks** and the state of the state of the state of the state of the state of the state of the state of the state of the state of the state of the state of the state of the state of the state of the state

## **Word Processor**

**A word processor is program on a computer that uses to create documents. A document is anything you write using a word processor.**

# **What Is Word Processing?**

**A word processor is a computer program you can use to help you write. Word processors save your work in a file called a document.**

**A document can be a story or a poem or homework. You can:** 

- **1. Fix mistakes.**
- **2. Move letters**
- **3. Add words.**

**When you make changes, it is called editing a document.**

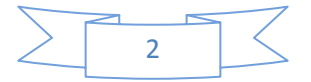

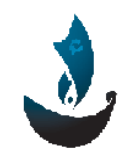

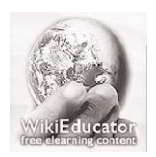

Aman Organization **Music Contains a Community Contains a Community** Contains a Wikieducator Organization www.amanyemen.org and the state of the state of the state of the state of the state of the state of the state of the state of the state of the state of the state of the state of the state of the state of the state of the s

#### **Starting the Word Processor**

**You can start the word processor in a few different ways. One way you can start it by Double‐Clicking the word processor icon**

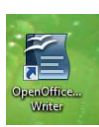

**on the desktop.**

**Or:**

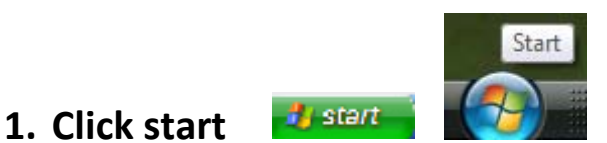

**2. Click All Programs** 

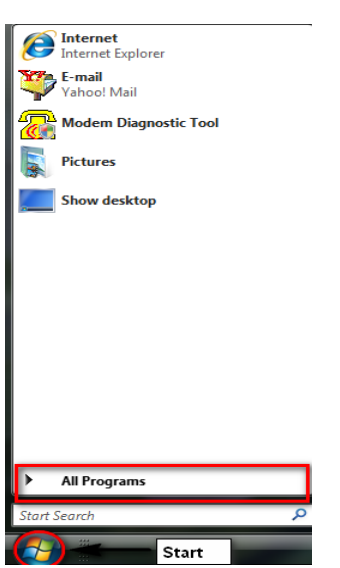

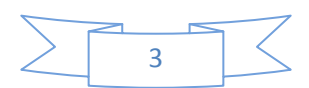

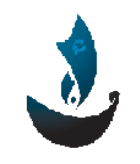

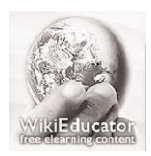

Aman Organization *Aman Organization*  **1999** Mikieducator Organization www.amanyemen.org and the state of the state of the state of the state of the state of the state of the state of the state of the state of the state of the state of the state of the state of the state of the state of the s

#### **3. Click OpenOffice.org 3.1**

**4. Click OpenOffice.org Writer.**

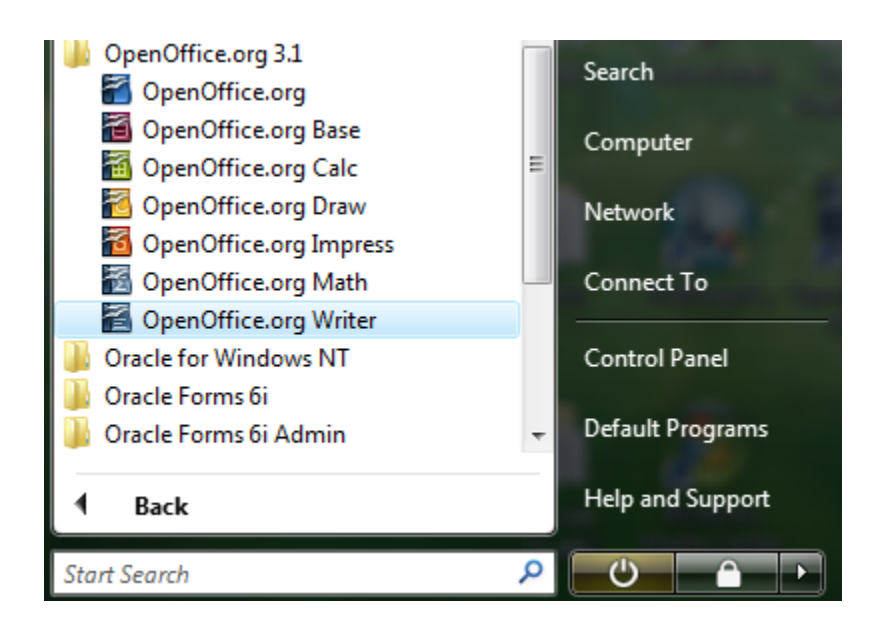

# **Typing Capital Letters**

**Words have two kinds of letters, uppercase and lowercase. The letters on the keyboard keys are uppercase letters.** These also **are called capital letters. Lowercase letters are smaller. The keyboard has two SHIFT keys. Both SHIFT keys work the same way. You hold down SHIFT and then you press a letter key to type a capital letters.** 

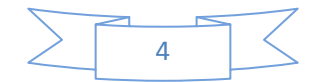

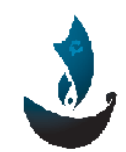

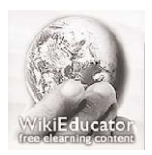

Aman Organization **Music Contains a Company of Containing Containing Containing Containing Containing Containing Containing Containing Containing Containing Containing Containing Containing Containing Containing Containing** www.amanyemen.org and the state of the state of the state of the state of the state of the state of the state of the state of the state of the state of the state of the state of the state of the state of the state of the s

## **Changing Text Size**

- **1. Type your first name.**
- **2. Double‐click your name so it is highlighted.**
- **3. Click here Font size arrow in the Formatting toolbar.**
- **4. Select size 48.**
- **5. Type 6 new names make each name a different size.**

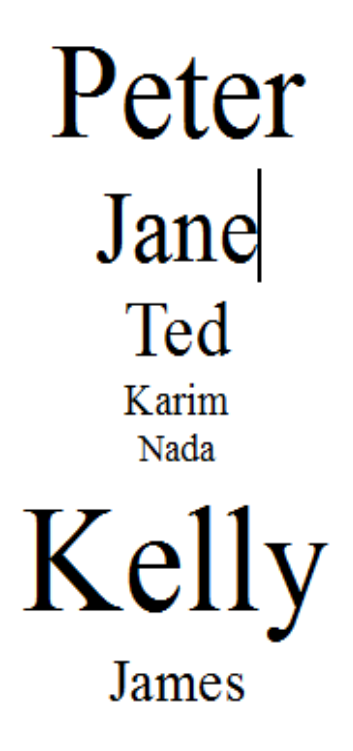

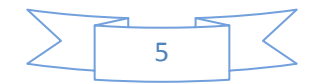

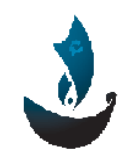

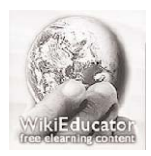

Aman Organization **Music Contains a Company of Containing Containing Containing Containing Containing Containing Containing Containing Containing Containing Containing Containing Containing Containing Containing Containing** www.amanyemen.org and the state of the state of the state of the state of the state of the state of the state of the state of the state of the state of the state of the state of the state of the state of the state of the s

#### **Copy and Paste**

- **Write Hello.**
- **Double‐click to select it.**
- **Click copy in the Standard toolbar.**

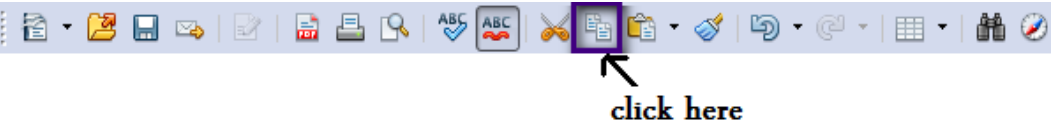

• **Click Paste.**

click paste

- **Paste Hello six times.**
- **Make each Hello bigger than the last one.**
- **Press space bar between each word.**

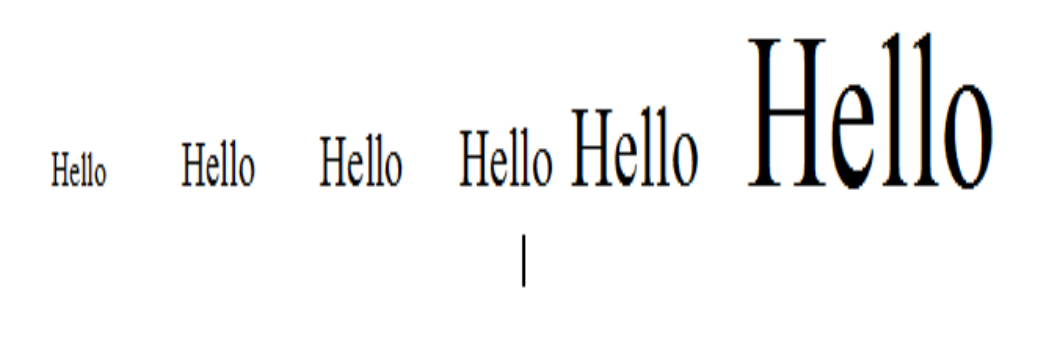

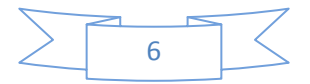

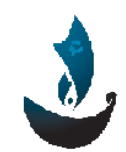

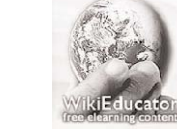

Aman Organization *Aman Organization*  **1999** Mikieducator Organization www.amanyemen.org **WWW.amanyemen.org** and the state of the state of the state of the state of the state of the state of the state of the state of the state of the state of the state of the state of the state of the state o

### **Changing Font**

**Letters can be typed in different fonts.**

#### **Fonts**

- **Choose size 24 font.**
- **Type the alphabet. abxdefghijkl**
- **Drag across the alphabet to select all of it.**
- **Click Font Name arrow in the Formatting toolbar.**
- **Select a font.**

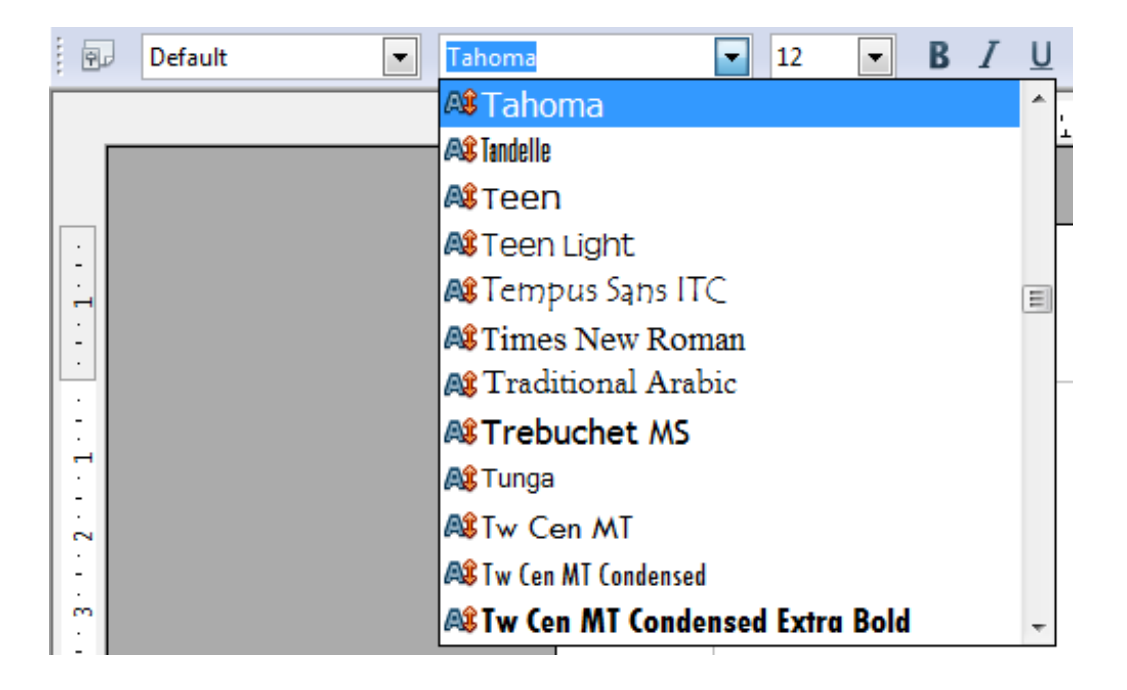

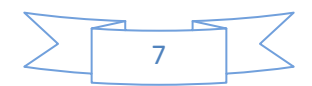

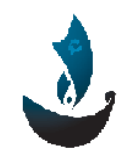

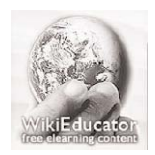

Aman Organization **Music Contains a Company of Containing Containing Containing Containing Containing Containing Containing Containing Containing Containing Containing Containing Containing Containing Containing Containing** www.amanyemen.org and the state of the state of the state of the state of the state of the state of the state of the state of the state of the state of the state of the state of the state of the state of the state of the s

#### **New line**

**To start anew line press** 

#### **Enter**

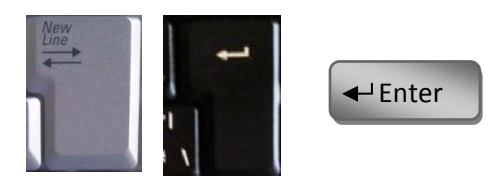

• **Type these words:**

**Hat Cat Mat That Sat Chat Rat**

- **Press enter a after each one.**  $\left| \right. \leftarrow$  Enter
- **Now the list looks like this.**

**Hat Cat Mat That Sat Chat Rat**

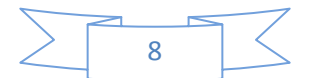

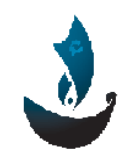

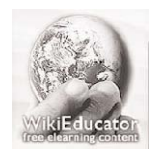

Aman Organization **Music Contains a Company of Containing Containing Containing Containing Containing Containing Containing Containing Containing Containing Containing Containing Containing Containing Containing Containing** www.amanyemen.org and the state of the state of the state of the state of the state of the state of the state of the state of the state of the state of the state of the state of the state of the state of the state of the s

#### **Lists**

- **Choose size 24 font.**
- **List the months of the yewar like this:**

www.wikieducator.org/user:Rima

**January**

**February**

**March**

**April**

**May**

**June**

**July**

**August**

**September**

**October**

**November**

**December**

• **Make sure each month is on a new line.**

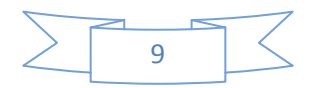

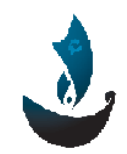

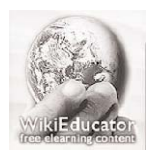

Aman Organization **Music Contains a Company of Containing Containing Containing Containing Containing Containing Containing Containing Containing Containing Containing Containing Containing Containing Containing Containing** www.amanyemen.org and the state of the state of the state of the state of the state of the state of the state of the state of the state of the state of the state of the state of the state of the state of the state of the s

### **Backspace and Change**

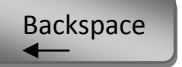

**Press the key to remove text or graphics.**

**The Undo command in the Standard toolbar will reverse the last thing done.** 

• **Type the title: Things I like.**

**Things I like**

**Playing**

**Drawing**

**Using computer**

**Football**

- **Make a list of things you like.**
- **Select your title Copy it.**
- **Paste it.**
- **Select the word I like.**

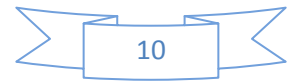

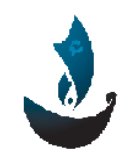

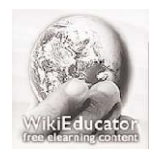

Aman Organization **Music Contains a Company of Containing Containing Containing Containing Containing Containing Containing Containing Containing Containing Containing Containing Containing Containing Containing Containing** www.amanyemen.org and the state of the state of the state of the state of the state of the state of the state of the state of the state of the state of the state of the state of the state of the state of the state of the s

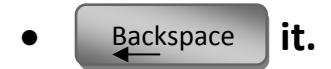

• **Type do instead and make another list.** 

**Things I do**

**Washingup Tidying Eating Reading**

#### **Delete a drawing**

- **Draw three shapes.**
- **Click on a shape to see its handles.**
- **•** Tap | Backspace | to delete it.
- **Click Undo to get it back.**  න -

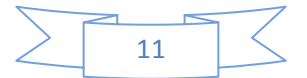